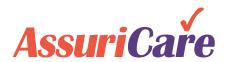

# RC Optimization & Online Enrollment

Release Notes: February 16, 2021

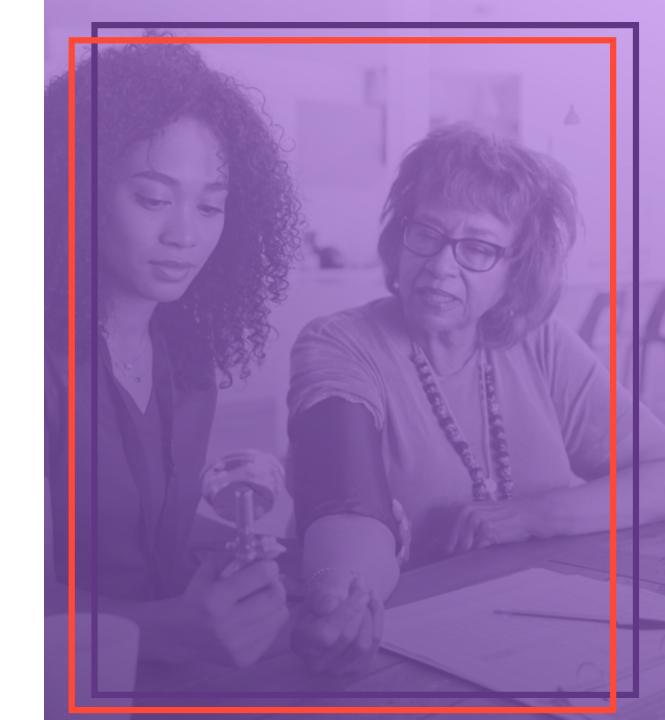

## In This Edition

**RegistryConnect Optimization** 

**Online Client Enrollment Enhancements** 

## 1. RegistryConnect Optimization

## **Pending Zone Assignment**

#### **UPDATES:**

- 1. Pending Zone Assignment now appears in the Zone configuration as read-only
- 2. When you open the client demographics and view the picker, you can see the Pending Zone Assignment in the list, but it is not selectable

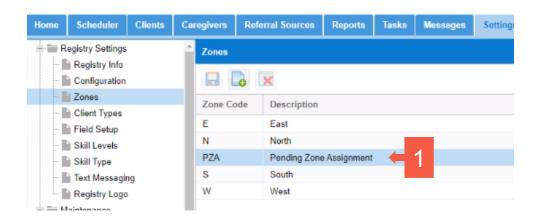

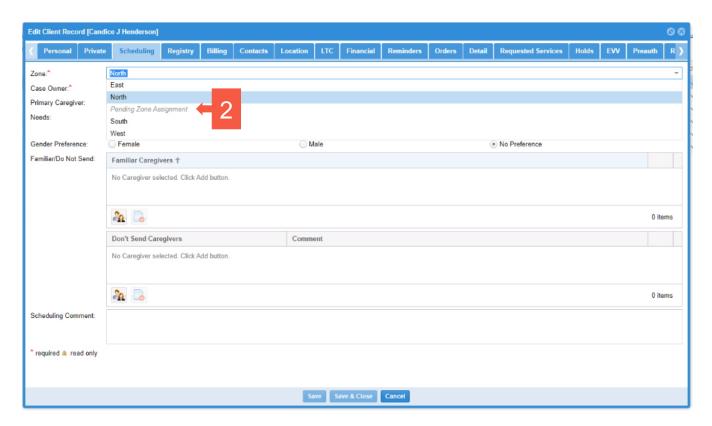

## **Pending Zone Assignment**

#### **UPDATES:**

- 1. If a client is closed on the AssuriCare side, they will be automatically assigned to the Pending Zone Assignment and you will see the following message when you open the client's demographics: "This client has been closed for AssuriCare payment processing. Please discharge or move to a "non AssuriCare" zone."
- 2. You cannot create new orders until the client is either discharged or a new zone is assigned if you try to create a new order for that client, you will see the same error message as above
- You cannot edit visits that are in Started, Completed, or Paid status for a client in the Pending Zone Assignment – if you try to edit a visit in one of those statuses, you will see that same error message

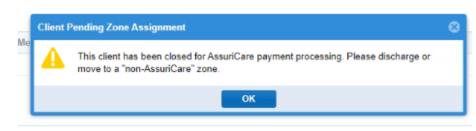

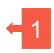

## Client Status syncing RegistryConnect to AssuriCare

#### **UPDATES:**

1. When discharging a client, if there are any visits in the Started or Completed statuses, the following error message will appear: "This Client has the following Visit(s) in either the started or completed status. They must be canceled or paid before the Client can be deactivated. You may disable use of the timecard system at any time by deactivation rate IDs"

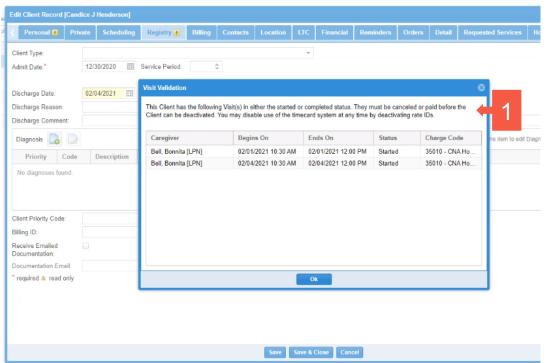

## Caregiver Status syncing RegistryConnect to AssuriCare

#### **UPDATES:**

1. When deactivating a caregiver in RegistryConnect, if there are any visits in the OK status, the following error message will appear: "This Caregiver has the following Visits(s) in the started status. They must be completed or cancelled before proceeding"

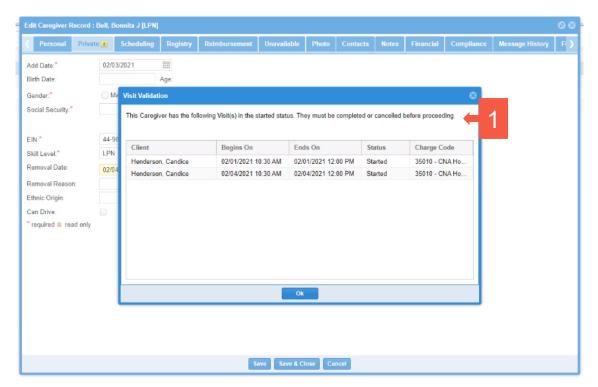

## Contact/Relationship Type Syncing for clients only

#### **UPDATES:**

- Removed "Approve Billing" as contact type in RegistryConnect and made added a checkbox labeled "Approve AssuriCare"
- 2. Current contacts with the "Approve Billing" type selected have been moved to "Other Contact" with the "Approve AssuriCare" box checked
- 3. Hover hint added to display the following information: "Approve AssuriCare contacts are authorized to approve timecards."
- 4. Only one contact be marked "Approve AssuriCare." You will receive the following error message if you try to check that box on more than on contact

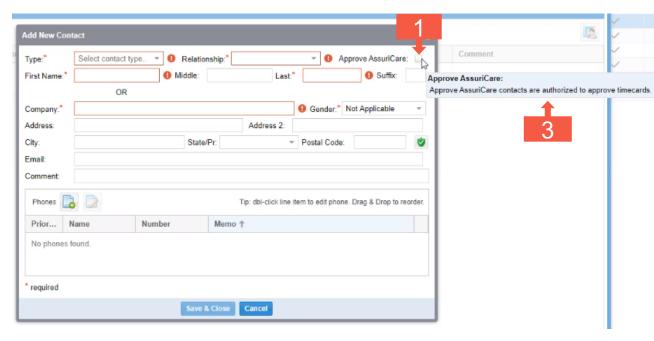

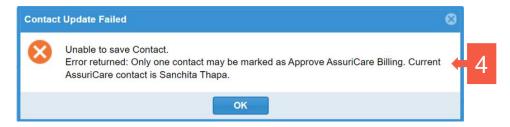

## 2. Online Client Enrollment Enhancements

## **Editing Financial Information**

#### My Profile Payment Information ○ Checking ○ Savings ● Credit Card Name On Card \*\*\*\*4444 Donald Duck 10/2025 Edit Account details View Payment History

Notice: Any person who knowingly and with intent to defraud any insurance company or other person files an application for insurance or statement of claim containing any materially false **HOW TO USE: Edit financial information** information, or conceals for the purpose of misleading, information concerning any fact material thereto, commits a fraudulent insurance act, which is a crime, and shall also be subject to a civil penalty not to exceed five thousand dollars and the stated value of the claim for each such violation.

- 1. Click "Edit Account details"
- 2. Add or edit either the checking, savings, or credit card information
- 3. Enter name in Signature field
- 4. Click "Save"

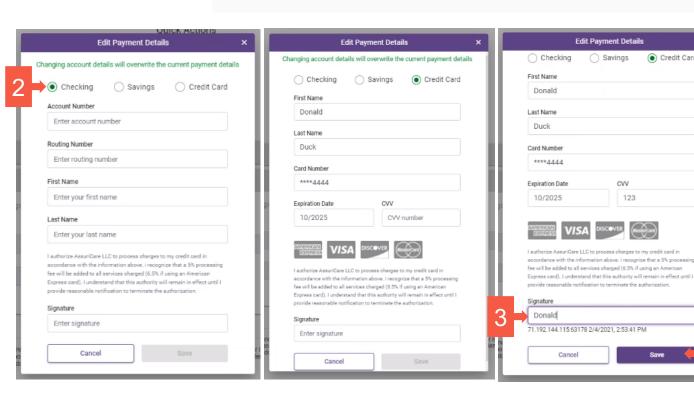

Credit Card

## **Client Configurations**

#### **UPDATES:**

1. Ability to allow clients to configure their accounts during the online enrollment process

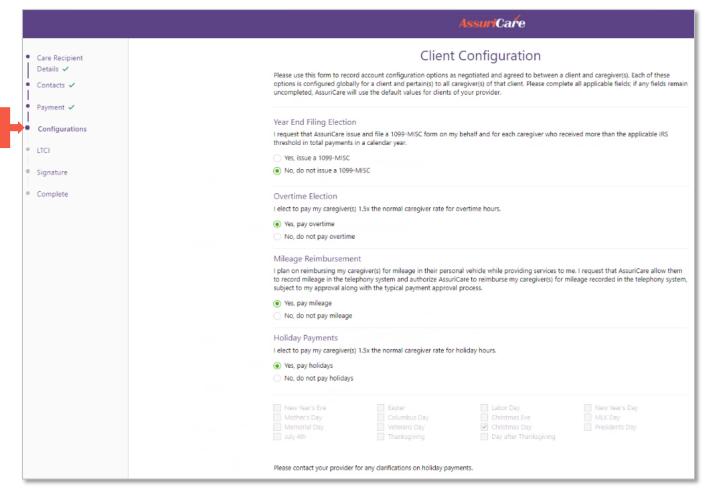

### **Electronic LTCI Form**

#### **UPDATES:**

1. Added the LTCI form electronically for clients to complete online

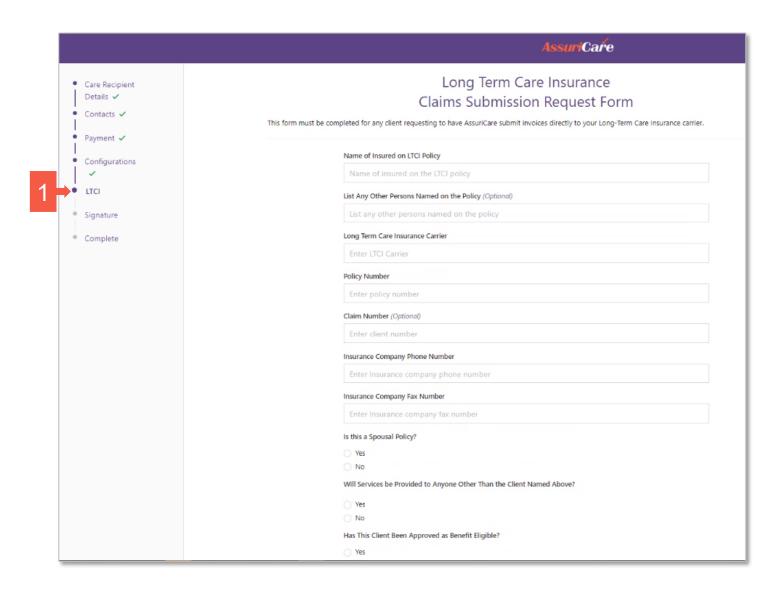